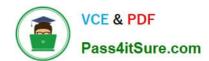

# MB6-885<sup>Q&As</sup>

Microsoft Dynamics AX 2012 Public Sector

# Pass Microsoft MB6-885 Exam with 100% Guarantee

Free Download Real Questions & Answers PDF and VCE file from:

https://www.pass4itsure.com/MB6-885.html

100% Passing Guarantee 100% Money Back Assurance

Following Questions and Answers are all new published by Microsoft
Official Exam Center

- Instant Download After Purchase
- 100% Money Back Guarantee
- 365 Days Free Update
- 800,000+ Satisfied Customers

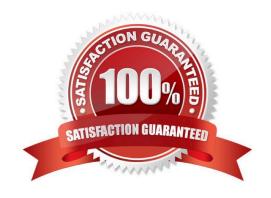

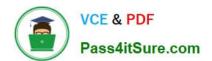

## https://www.pass4itsure.com/MB6-885.html 2022 Latest pass4itsure MB6-885 PDF and VCE dumps Download

### **QUESTION 1**

You enter a fund entity for a financial dimension in Microsoft Dynamics AX 2012.

You need to classify the fund properly for reporting purposes.

In Microsoft Dynamics AX 2012, which of the following must you associate with fund classes?

- A. Fund code
- B. Fund type
- C. Fund number
- D. Fund value

Correct Answer: C

\*

Each fund must have a unique fund number. In Microsoft Dynamics AX, fund numbers are used as dimension values in financial account numbers where a dimension has been mapped to a fund. When an account number is linked to a

particular fund, it belongs to the set of financial books that are contained by that fund.

\*

Grouped by fund class

The following table shows funds that are grouped by fund class:

\*

In Microsoft Dynamics AX, your organization can set up a system of funds that are grouped by the fund types that you create. Funds can be grouped also among three fund classes: Governmental, Proprietary, and Fiduciary. Ref: http://msdn.microsoft.com/en-us/library/hh208594.aspx

## https://www.pass4itsure.com/MB6-885.html 2022 Latest pass4itsure MB6-885 PDF and VCE dumps Download

| Fund class   | Fund type              | Fund number | Fund name                  |  |
|--------------|------------------------|-------------|----------------------------|--|
| Governmental | General Fund           | 1103        | General Fund (Federal)     |  |
|              |                        | 1105        | General Fund (Enterprise)  |  |
|              | Special Revenue Funds  | 1343        | School of Technology       |  |
|              |                        | 1372        | Information Technology     |  |
| Proprietary  | Enterprise Funds       | 2501        | Farmers Market             |  |
|              | , i                    | 2541        | Utilities Commission       |  |
|              | Internal Serv ce Funds | 2723        | Courier Service            |  |
|              | 000                    | 2738        | Worker's Compensation Fund |  |
| Fiduciary    | Pension Trust Fands    | 3320        | Comprehensive Major M      |  |
|              |                        | 3324        | Deferred Compensation      |  |

### **QUESTION 2**

You need to set up a fiscal year that is 12 months in length in the Microsoft Dynamics AX 2012 general ledger.

On the Enter fiscal year details screen of the Fiscal calendars form, how should you configure the period length and unit?

- A. Set the period length to 12 and the unit to Year.
- B. Set the period length to 1 and the unit to Month.
- C. Set the period length to 365 and the unit to Days.
- D. Set the period length to 12 and the unit to Month.

Correct Answer: B

Key tasks: Fiscal calendars, fiscal years, and periods [AX 2012]

Enter the length of the period and select the unit for the periods in the new fiscal year. For example, you enter a period length of 1 and you select Months in the Unit field. The fiscal year will include 12 periods, each being one month long. A period length of 2 and a unit of Months will create a fiscal year that has six two-month periods.

Ref: http://technet.microsoft.com/enus/library/hh242146.aspx#Create\_a\_fiscal\_calendar\_and\_fiscal\_year

## **QUESTION 3**

You are performing general ledger year-end processes in Microsoft Dynamics AX 2012.

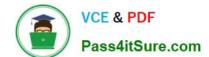

## https://www.pass4itsure.com/MB6-885.html

2022 Latest pass4itsure MB6-885 PDF and VCE dumps Download

You need to generate entries during closing to various fund types depending on the account type.

Which attribute should you assign to the closing and opening transactions?

- A. Transaction types
- B. Account structure
- C. General ledger parameters
- D. Posting definitions

Correct Answer: D

About posting definitions [AX 2012]

Posting definitions are an alternative to posting profiles. You can use both posting definitions and posting profiles to create subledger journal lines for originating transactions that meet selected criteria.

You use posting definitions instead of posting profiles for the transaction types that you select in the Transaction posting definitions form.

Ref: http://msdn.microsoft.com/en-us/library/hh242680.aspx

#### **QUESTION 4**

In Microsoft Dynamics AX 2012, you set up special text messages for unplanned purchases. Where do the special text messages appear?

- A. On printed purchase requisitions
- B. On printed requests for quotations
- C. On printed purchase orders
- D. On printed purchase agreements

Correct Answer: C

Confirming PO codes (form) (Public sector) [AX 2012]

If you assign a confirming PO code to a purchase order, the message that is associated with the confirming PO code will be printed at the top of the purchase order.

Ref: http://msdn.microsoft.com/en-us/subscriptions/hh208558.aspx

#### **QUESTION 5**

You are revising an original budget by using the Project budget form in Microsoft Dynamics AX 2012. You need to associate the original budget to the revision. By which field should you associate the original and revised budgets?

A. Category

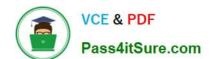

# https://www.pass4itsure.com/MB6-885.html

2022 Latest pass4itsure MB6-885 PDF and VCE dumps Download

|  |  | า ID |
|--|--|------|
|  |  |      |
|  |  |      |

C. Revision Date

D. Budget Source

Correct Answer: B

Project budget revision (form) [AX 2012] Field: Revision ID The project budget revision ID that was generated by the system. Ref: http://msdn.microsoft.com/en-us/subscriptions/hh209690.aspx

Latest MB6-885 Dumps

MB6-885 VCE Dumps

MB6-885 Study Guide

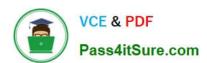

To Read the Whole Q&As, please purchase the Complete Version from Our website.

# Try our product!

100% Guaranteed Success

100% Money Back Guarantee

365 Days Free Update

**Instant Download After Purchase** 

24x7 Customer Support

Average 99.9% Success Rate

More than 800,000 Satisfied Customers Worldwide

Multi-Platform capabilities - Windows, Mac, Android, iPhone, iPod, iPad, Kindle

We provide exam PDF and VCE of Cisco, Microsoft, IBM, CompTIA, Oracle and other IT Certifications. You can view Vendor list of All Certification Exams offered:

https://www.pass4itsure.com/allproducts

# **Need Help**

Please provide as much detail as possible so we can best assist you. To update a previously submitted ticket:

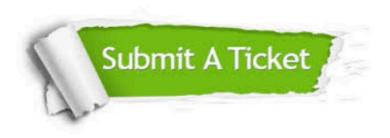

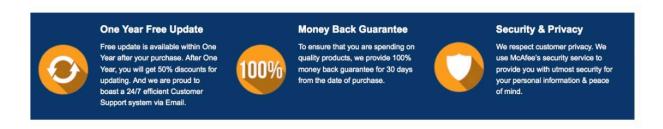

Any charges made through this site will appear as Global Simulators Limited.

All trademarks are the property of their respective owners.

Copyright © pass4itsure, All Rights Reserved.